# **[Lista form płatności](https://pomoc.comarch.pl/optima/pl/2023_5/index.php/dokumentacja/lista-form-platnosci/)**

**Lista form płatności** zawiera kolumnę *Odbiorca płatności*, co pozwoli na szybszą identyfikację odbiorcy danej płatności.

Na Liście płatności może występować wiele form płatności, stąd też użytkownik może decydować o kolejności realizowanych płatności poprzez tak zwany mechanizm "babelkowania", to znaczy przesuwania płatności w górę i w dół przez klawisze

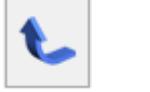

. Stojąc na pierwszej pozycji płatności dostępna jest tylko ikona "bąbelkowania" w dół, natomiast stojąc na ostatniej pozycji dostępna jest tylko ikona "bąbelkowania" w górę.

| 關 Robert Zama: lista płatności |             |                                  |       |  |                    |  |  |
|--------------------------------|-------------|----------------------------------|-------|--|--------------------|--|--|
| Forma płatności                | <b>Bank</b> | Nr konta                         | Kwota |  | Odbiorca płatności |  |  |
| przelew                        |             | NBP GOWD/WAR 98-10101023-6787766 |       |  | 30 % Zama Robert   |  |  |
| gotówka                        |             |                                  |       |  | 100 % Zama Robert  |  |  |
|                                |             |                                  |       |  |                    |  |  |
|                                |             |                                  |       |  |                    |  |  |
|                                |             |                                  |       |  |                    |  |  |
|                                |             |                                  |       |  |                    |  |  |
|                                |             |                                  |       |  |                    |  |  |
|                                |             |                                  |       |  |                    |  |  |
| €                              |             |                                  |       |  |                    |  |  |
|                                |             |                                  |       |  |                    |  |  |
|                                |             |                                  |       |  |                    |  |  |

Lista form płatności pracownika

Przykład Pracownik ma otrzymać netto 1.446,48zł. W Schemacie płatności ma ustalone płatności w kolejności np.:

- 60%,
- 40% + [v] nadwyżki nad zadeklarowane kwoty.
- Wypłata zostanie podzielona zgodnie ze schematem, to znaczy:
- 867,89, to jest 60% z kwoty 1.446,48.
- 578,59 to jest 40% kwoty pozostałej do wypłaty, czyli: 1.446,48 – 867,89 = **578,59 \* 40%** = 231,44 + nadwyżki 347,15.
- W przypadku, gdy użytkownik zmieni w schemacie płatności pracownika kolejność płatności przy pomocy jednej z ikon "bąbelkowania" to otrzymamy schemat np.:
- 40% + [v] nadwyżki nad zadeklarowane kwot,
- 60%.
- Wówczas wypłata pracownika zostanie podzielona następująco:
- $\bullet$  w pierwszej kolejności 1.446,48 \* 40% = 578,59 + 347,16  $(nadwyżka) = 925,75$
- $\cdot$  1.446,48 578,59 = 867,89 \* 60% = 520,73

1.446,48 – 578,59 – 520,73 = 347,16 nadwyżki zostanie dodanie do pierwszej płatności.

### **[Schorzenia](https://pomoc.comarch.pl/optima/pl/2023_5/index.php/dokumentacja/schorzenia/)**

Formularz służy do rejestracji schorzeń pracownika – lista słownikowa pozwala na rejestrację występujących chorób wraz z oznaczeniem symboli i szczególnego charakteru schorzenia. Odnotowanie tej informacji wraz z zakresem dat, wykorzystywane jest przy generowaniu raportów dla ZPChr i PFRON.

# **[Zaniechanie podatkowe](https://pomoc.comarch.pl/optima/pl/2023_5/index.php/dokumentacja/zaniechanie-podatkowe/)**

Ewidencjonuje się tu zwolnienia podatkowe przyznane pracownikowi przez urząd skarbowy. Można odnotować: **rodzaj zaniechania** (wybierany z rozwijanej listy pomocniczej), **datę**, od której obowiązuje oraz **kwotę**. Program automatycznie w kolejnych wypłatach rozliczy wpisane zaniechanie podatkowe (ograniczy pobór podatku).

Rozliczenie zaniechania następuje w momencie realizowania kolejnych wypłat. Ograniczenie poboru podatku następuje w momencie naliczania wypłaty. W sytuacji, gdy koryguje się (zmienia/usuwa) jeden z elementów wypłaty program automatycznie poprawia kwotę zaniechania i podatek w momencie zapisywania wypłaty. Zmian takich możemy również dokonywać we wcześniej obliczonej wypłacie, ale w takim przypadku program nie skoryguje nam kwoty podatku i zaniechania.

#### Uwaga

Aby dokonać zmian w wyliczonej wcześniej wypłacie, należy ją usunąć i naliczyć ponownie. Jest to warunek konieczny poprawnego obliczenia zaniechania podatkowego. Informacja o zaniechaniu pojawia się na listach płac, kwitkach wypłaty i karcie podatkowej pracownika. W momencie, gdy zaniechanie zostało częściowo lub całkowicie rozliczone nie mamy możliwości jego korekty. W celu zarejestrowania zmian należy wykasować wcześniej wyliczone wypłaty.

Na liście zaniechania podatkowego przedstawiony jest aktualny stan wykorzystania danego zaniechania. Program kontroluje stan rozliczenia zaniechania podatkowego i w sytuacji, gdy zostało ono rozliczone w całości powraca do potrącania zaliczki podatku. Zaniechanie zawsze dotyczy wybranego roku podatkowego (data przyznania zaniechania). Zaniechanie jest rozliczone całkowicie w momencie, gdy *kwota zaniechania* równa jest *kwocie rozliczonej* na formularzu zaniechania. Na liście zaniechania w kolumnie pozostało do spłaty wyświetlana jest wówczas

### **[Dane dotyczące aplikacji](https://pomoc.comarch.pl/optima/pl/2023_5/index.php/dokumentacja/dane-dotyczace-aplikacji-comarch-hrm/) [Comarch HRM](https://pomoc.comarch.pl/optima/pl/2023_5/index.php/dokumentacja/dane-dotyczace-aplikacji-comarch-hrm/)**

W danych dotyczących aplikacji **Comarch HRM** (przycisk ) można wprowadzić dane kontaktowe pracownika tj. numer telefonu, adres e-mail oraz numer pokoju, które są wyświetlane w aplikacji **Comarch ERP HRM**

Dodatkowo z tego poziomu można ustawić dostęp do aplikacji osobom, które nie są zatrudnione na etat, ani nie posiadają trwającej umowy cywilnoprawnej. Po zaznaczeniu parametru **Dostęp do aplikacji poza okresem zatrudnienia** należy podać okres od-do, w jakim dana osoba będzie mogła korzystać z aplikacji.

## **[Języki obce](https://pomoc.comarch.pl/optima/pl/2023_5/index.php/dokumentacja/jezyki-obce/)**

Informacja o znajomości języków obcych. W formularzu możemy określić stopień znajomości języka obcego w mowie i piśmie.

## **[Lista członków rodziny](https://pomoc.comarch.pl/optima/pl/2023_5/index.php/dokumentacja/lista-czlonkow-rodziny/)**

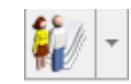

*Lista członków rodziny*  $\frac{|\mathbf{L}|}{|\mathbf{L}|}$  – w celu poprawnego zgłoszenia do ubezpieczenia zdrowotnego (ZCNA) należy uzupełnić podstawowe dane o członkach rodziny pracownika.